# **AK Jr Astell&Kern INSTRUCTION BOOK Manuel de l'utilisateur**

**IRIVER** 

## TABLE DES MATIÈRES

## **Démarrage \_01**

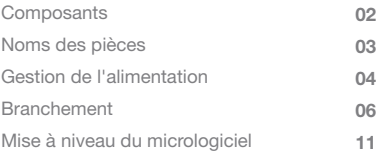

## **Utilisation de l'appareil \_02**

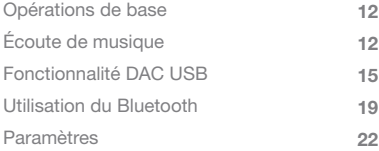

## **Divers \_03**

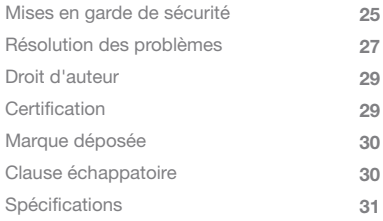

Les composants peuvent faire l'objet de modifications sans préavis pour améliorer les performances ou la qualité de l'appareil. **Composants** 

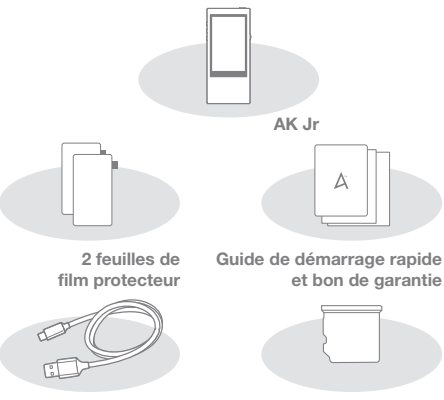

**Câble micro USB**

**Protection du logement de la carte microSD**

**Film de protection:** protège l'extérieur de l'appareil. **Câble micro USB:** permet de connecter l'appareil à l'ordinateur et de le charger.

**Guide de démarrage rapide:** décrit les méthodes de base d'utilisation de l'appareil.

**Bon de garantie :** conservez le bon de garantie de l'appareil dans un endroit sûr pour pouvoir l'utiliser en cas de problème avec l'appareil.

**Protection du logement de la carte microSD:** lorsqu' aucune carte microSD n'est insérée, elle permet de protéger le logement. Elle est installée sur l'appareil par défaut. **Manuel de l'utilisateur:** téléchargez le manuel de l'utilisateur à partir de [Support > télécharger sur le site http://www.astellnkern.com/].

L'apparence de l'appareil, ainsi que les informations imprimées et gravées peuvent varier selon les modèles. Noms des pièces

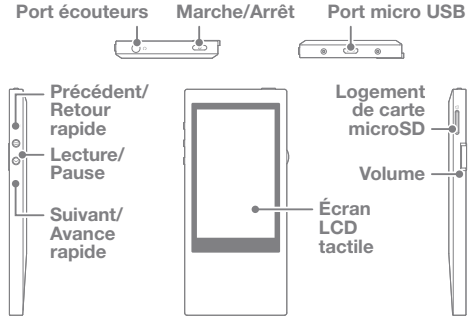

**Port écouteurs:** permet de brancher les écouteurs et d'émettre le son par les écouteurs.

**Marche/Arrêt:** appui court : permet d'allumer ou d'éteindre l'écran. Appui long : permet d'allumer ou d'éteindre l'appareil. Port micro USB: permet de connecter l'appareil à un ordinateur ou de le charger.

**Précédent/Retour rapide:** permet de lire le morceau précédent ou de reprendre la lecture du morceau. Appui long : retour rapide.

**Lecture/Pause:** permet de lire ou de mettre en pause un morceau. Appui long : permet d'afficher l'écran de lecture.

**Suivant/Avance rapide:** permet de passer au morceau suivant. Appui long : avance rapide.

**Écran LCD tactile:** affichez l'écran et touchez-le pour commencer. **Logement de carte microSD:** insérez la carte microSD pour afficher les fichiers enregistrés.

**Volume:** permet de contrôler le volume en tournant la molette.

## Gestion de l'alimentation

#### **Marche/Arrêt**

- 1. Appuyez longuement sur le bouton  $\lceil \text{ } \text{ } \text{ } \text{ } \text{ }$  pour allumer l'appareil.
- 2. Lorsque l'appareil est allumé, maintenez la touche [  $\odot$  ] enfoncée pour l'éteindre. Lorsque l'appareil est allumé, maintenez la touche  $\lceil \circ \circ \cdot \rceil$  enfoncée pour l'éteindre.
	- **Cet appareil dispose d'une fonction d'arrêt automatique**  Т **permettant de réduire la consommation de la batterie. Sans intervention de l'utilisateur, l'appareil est automatiquement éteint après une période définie selon les [**  $\Phi$  **- Paramètres d'alimentation - Mise sous tension automatique désactivée]. (Voir page 23.)**

#### **Activation/Désactivation de l'écran**

- 1. Lorsque l'écran est éteint, maintenez la touche  $\lceil \circ \circ \cdot \rceil$ enfoncée pour l'allumer.
- 2. Si vous appuyez à nouveau sur la touche  $[$   $\odot$ ], l'écran s'allume.
	- **Cet appareil dispose d'une fonction de délai d'expiration**  T **automatique permettant de réduire la consommation de la batterie. Sans intervention de l'utilisateur, l'écran**  s'éteint après une période définie selon les [O -**Paramètres d'alimentation - Écran éteint]. (Voir page 23.)**

#### **Utilisation de la fonction de réinitialisation**

- 1. En cas de dysfonctionnement ou d'arrêt de l'appareil au cours de son utilisation, appuyez sur la touche [ $\textcircled{ }$ ] pendant plus de 10 secondes pour l'éteindre. Vous pouvez ensuite le rallumer et l'utiliser.
	- **Lorsque vous utilisez la fonction de réinitialisation, les données de temps et de mémoire actuelles ne sont pas supprimées. N'utilisez pas la fonction de réinitialisation lorsque l'appareil est en cours d'utilisation. La mémoire pourrait être gravement endommagée.**

#### **Chargement**

- 1. Allumez l'ordinateur.
- 2. Si vous utilisez un câble micro USB pour connecter l'appareil à l'ordinateur, la batterie intégrée est automatiquement mise en charge.
	- **Si vous le connectez à l'ordinateur pour le charger, le temps de charge peut varier selon qu'il est allumé ou éteint. Si vous utilisez un adaptateur de sortie 5V, 2A distinct pour le charger, le chargement peut prendre jusqu'à quatre heures. (À condition que la batterie soit entièrement déchargée et que l'appareil soit hors tension.)**

**Le temps de charge peut être plus long ou la batterie peut ne pas être chargée intégralement si l'appareil est en marche et/ou utilisé pendant le chargement. Il est recommandé d'éteindre l'appareil pour le chargement. L'appareil peut ne pas être chargé si la connexion PC ou USB passe en mode veille.**

**En cas de températures extrêmes, le chargement de l'appareil peut être plus lent ou ne pas s'effectuer du tout. Il est recommandé de procéder au chargement dans un environnement à température ambiante.**

**L'autonomie de la batterie intégrée diminue progressivement en fonction du nombre de chargements/ déchargements.**

**Vérifiez qu'il est connecté au port USB 2.0 à puissance élevée. Un port USB à faible puissance (comme un clavier ou un concentrateur USB sans alimentation dédiée) augmente le temps de charge.**

**N'utilisez pas de câble micro USB autre que celui fourni avec l'appareil. L'utilisation d'un câble non adapté peut provoquer des dysfonctionnements.**

#### Branche-**Branchement des écouteurs**

## ment

1. Branchez les écouteurs sur le port écouteurs de l'appareil.

#### **Connexion à un ordinateur**

- 1. Allumez l'appareil et l'ordinateur.
- 2. Lorsque vous utilisez un câble micro USB pour connecter l'appareil et l'ordinateur, la fenêtre de sélection du mode de connexion s'affiche à l'écran.
	- Rechargement et lecture : vous pouvez lire des morceaux pendant le chargement de l'appareil.
	- Connexion d'un disque amovible : permet de transmettre des données lorsqu'il est connecté à un ordinateur.
	- Utilisation en tant que DAC USB : permet d'écouter de la musique à partir d'un PC sur l'appareil.

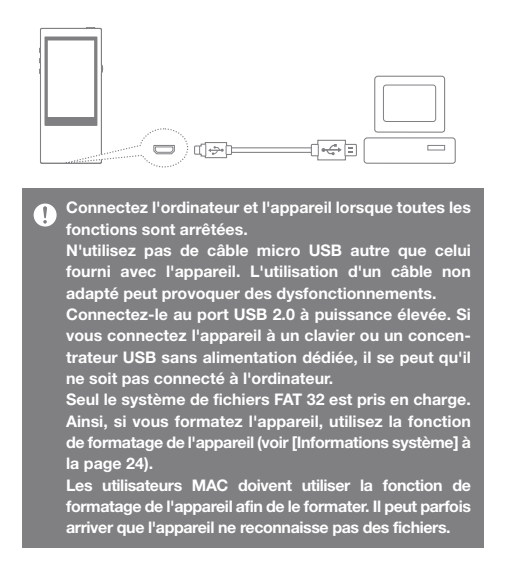

#### **Déconnexion de l'ordinateur**

- 1. Cliquez sur l'icône affichée dans la barre des tâches de l'écran d'ordinateur pour le retirer en toute sécurité.
- 2. Cliquez sur [OK] pour confirmer que l'appareil a été arrêté.

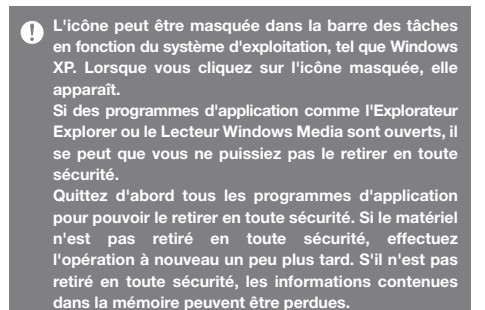

**Copie de fichiers (dossier) sur l'appareil**

1. Pour copier un fichier/dossier donné à partir de l'ordinateur, glissez-déplacez le fichier/dossier sélectionné vers le lecteur ajouté par l'appareil.

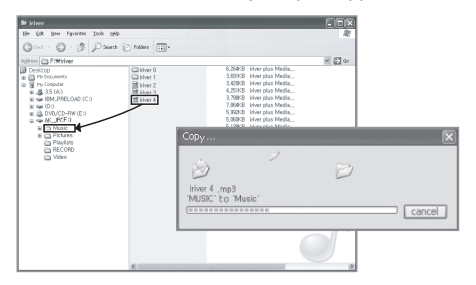

**Assurez-vous que le câble micro USB est correctement** T **connecté.**

**Si l'ordinateur ou l'appareil est éteint, ou si le câble micro USB est retiré lors de la copie ou de la suppression du fichier/dossier, la mémoire peut être gravement endommagée. Soyez donc vigilant lors de cette opération. La vitesse de transmission peut être ralentie en fonction de l'ordinateur et de l'environnement de système d'exploitation de l'utilisateur.**

**Si vous avez enregistré le fichier à l'aide d'un disque**  amovible, régénérez la base de données [  $\bullet$  - Régénéra**tion de la base de données]. (Voir page 23.)**

#### **Suppression des fichiers (dossiers) de l'appareil**

- 1. Sélectionnez le fichier/dossier à supprimer, cliquez avec le bouton droit de la souris, puis sélectionnez [Supprimer].
- 2. Sélectionnez [Oui] dans la fenêtre [Confirmer la suppression du fichier/dossier] pour supprimer les fichiers/dossiers sélectionnés.

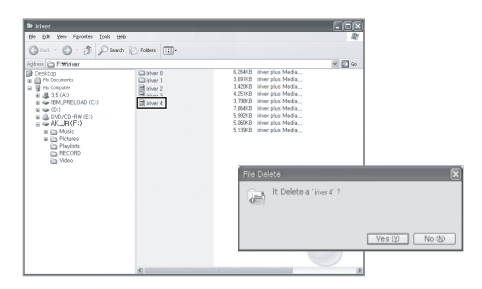

#### **Insertion/Retrait d'une carte microSD**

1. Lorsque l'appareil est éteint, introduisez doucement la carte microSD dans le logement prévu à cet effet dans le sens indiqué sur l'illustration.

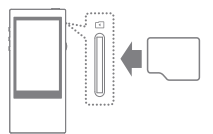

2. Si vous appuyez à nouveau sur la carte, elle est retirée.

#### **Cartes microSD recommandées**

Marque: SanDisk, Transcend

**Insérez/retirez la carte microSD lorsque l'appareil est**  T **éteint.**

**Ne forcez pas lorsque vous insérez la carte microSD. Si vous forcez, vous risquez d'entraîner la défaillance de l'appareil ou d'endommager la carte microSD.**

**Ne retirez pas la carte microSD en cours d'utilisation. Cela risquerait de supprimer des données, d'endommager la carte microSD et d'entraîner le dysfonctionnement de l'appareil.**

**N'insérez/ne retirez pas la carte microSD de façon répétée. Si la carte microSD est insérée dans le mauvais sens, cela risque d'entraîner le dysfonctionnement de l'appareil ou d'empêcher le retrait de la carte.**

**L'utilisation de cartes microSD autres que celles recommandées peut entraîner le dysfonctionnement de l'appareil. La vitesse de transmission de la carte microSD peut varier en fonction de l'état de l'ordinateur. Le formatage de la carte microSD entraîne la suppression de toutes les données présentes sur la carte mémoire. Veillez à sauvegarder tous les fichiers importants avant le formatage.**

**Si la carte microSD n'est pas reconnue ou qu'elle ne fonctionne pas correctement, formatez-la avant de l'utiliser. La carte microSD n'est pas incluse dans les composants. Elle doit être achetée séparément.**

## Mise à niveau du micrologiciel

#### **Mise à niveau du micrologiciel**

- 1. Utilisez un ordinateur connecté à Internet pour télécharger le dernier fichier de micrologiciel à partir de [Support > télécharger sur le site http://www.astellnkern.com/].
- 2. Utilisez le câble micro USB pour connecter l'appareil à l'ordinateur.
- 3. Sélectionnez le périphérique de stockage de masse USB auquel l'appareil est connecté et copiez-y le fichier de micrologiciel téléchargé.
- 4. Une fois la copie effectuée, retirez le câble USB en toute sécurité et déconnectez l'appareil et l'ordinateur.
- 5. Vous pouvez vérifier la progression de la mise à niveau du micrologiciel sur l'écran de l'appareil.
- 6. Une fois la mise à niveau du micrologiciel terminée, l'appareil est redémarré et prêt à être utilisé.
	- **La mémoire interne doit disposer de 100 Mo d'espace**  T **libre au minimum lors d'une mise à niveau de micrologiciel. Si la batterie est faible, la mise à jour du micrologiciel peut ne pas se terminer. Ne déconnectez pas l'appareil de l'ordinateur pendant le**

**téléchargement du fichier de mise à niveau de micrologiciel. Une fois le fichier de micrologiciel copié, veillez à débrancher le périphérique USB en toute sécurité.**

#### **Opérations Utilisation de l'écran tactile LCD**

de base 1. Cet appareil dispose d'un système LCD tactile qui vous permet d'effectuer des opérations en touchant l'écran. Touchez l'une des icônes souhaitées sur l'écran pour la lancer.

#### **Monter/Descendre dans la liste**

1. Vous pouvez déplacer la liste en faisant glisser l'écran correspondant [haut]/[bas].

**N'utilisez pas d'objet pointu et n'usez pas d'une force excessive afin d'éviter d'endommager l'écran.**

#### Écoute de musique **Sélection d'un morceau**

- 1. Sélectionnez l'option de recherche dans l'écran d'accueil pour afficher la liste des morceaux.
- 2. Sélectionnez un morceau de la liste pour commencer la lecture.
	- **Sélectionnez [Dossier] pour effectuer une recherche**  Ŧ **par dossier. Temps de lecture continu : environ 12 heures (MUSIQUE : FLAC, 16 bits, 44 kHz, Volume 37, Égaliseur désactivé, LCD désactivé) Formats de fichier pris en charge : FLAC, WAV [8~192 KHz (8/16/24 bits)], WMA (8~320 kbit/s), MP3 (8~320 kbit/s), OGG, APE (normal, rapide, élevé), AAC, AIFF [8 kHz~192 kHz (8/16/24 bits par échantillon)], ALAC, DFF, DSF, DSD**

### **Écoute de musique**

- 1. Tournez la [molette de volume] pour régler le volume.
- 2. Appuyez sur [III] pendant la lecture pour faire une pause, puis sur [  $\blacktriangleright$  ] pour reprendre la lecture.
	- Vous pouvez également mettre en pause/reprendre la lecture en appuyant sur la touche [ | ) ].
- 3. Pendant la lecture, appuyez sur [ $\blacktriangleright$  />] pour lire le morceau précédent/suivant.
	- Vous pouvez également lire le morceau précédent/ suivant en appuyant sur la touche  $\lceil \langle / \rangle \rceil$ .
- 4. Pendant la lecture, appuyez longuement sur [ $\blacktriangleleft$ / $\blacktriangleright$ ] pour effectuer un retour ou une avance rapide.
	- Vous pouvez également effectuer un retour/une avance rapide en appuyant sur la touche  $\lceil \langle / \rangle \rceil$ .
- 5. Sans coupure : permet de lire le morceau suivant sans interruption/silence.
	- Ⲽ La lecture sans interruption est uniquement prise en charge lorsque le fichier musical en cours de lecture et le suivant sont enregistrés dans le même dossier et présentent les mêmes spécifications (taux d'échantillonnage, bits et canaux).

#### Gaplee Supported Format :

FLAC, WAV, AIFF, ALAC, AAC

- 6.  $\Box$  Mode de répétition : permet de changer le mode de répétition.
	- : Désactivez le mode de lecture en répétition.
	- : Répétez l'intégralité de la liste des morceaux en cours de lecture.
	- : Répétition du morceau en cours.
- 7. <sup>→</sup> Mode de lecture : permet de changer le mode de lecture.
	- : Lisez des morceaux enregistrés dans la mémoire dans l'ordre.
	- : Lisez des morceaux enregistrés dans la mémoire dans un ordre aléatoire.
- 8. Appuyez sur  $\leq 1$  pour revenir à l'écran précédent.
- 9. Appuyez sur  $\lceil \bigcap$  pour accéder à l'écran d'accueil.
- 10. Appuyez sur [  $\bigtriangledown$  ] pour afficher l'écran du lecteur de musique.
- 11. Faites glisser la barre de progression à l'emplacement souhaité lors de la lecture.
- 12. Appuyez sur  $\lceil \frac{10}{2} \rceil$  pour afficher la liste de lecture en cours.
- 13. Appuyez sur  $\left[ \equiv \right]$  pendant la lecture pour afficher les paroles, et appuyez à nouveau sur ce bouton pour les masquer.

#### **Écran du lecteur de musique**

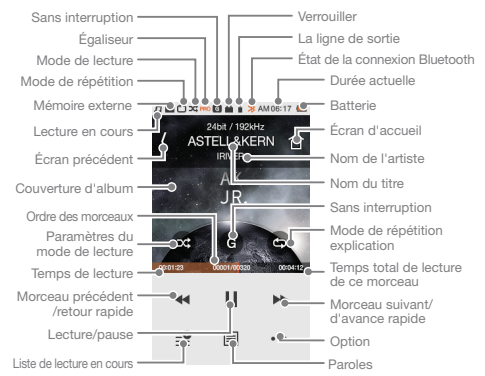

#### **Option Musique**

- 1. Appuyez sur [  $\bullet\bullet\bullet$ ] dans l'écran d'attente ou pendant la lecture pour afficher la liste des options.
- 2. Sélectionnez le menu souhaité et configurez-le.
- 3. Appuyez sur  $\leq$  pour revenir à l'écran précédent.
	- Égaliseur : permet de régler l'égaliseur selon les préférences de l'utilisateur. (Lors du réglage de l'égaliseur, la vitesse de réponse de l'appareil peut ralentir.)
		- Égaliseur utilisateur : permet de régler les fréquences selon les préférences de l'utilisateur.
		- Égaliseur pro : préconfiguration de l'égaliseur recommandée par les professionnels.
		- Lors de l'utilisation de l'égaliseur, certaines fonctions de l'appareil peuvent être plus lentes.
	- $(2)$  + Liste de lecture : permet d'ajouter des morceaux en cours de lecture à la liste de lecture.
		- $\bullet$  Appuyez sur  $\lceil \bigoplus \rceil$  pour ajouter une liste de lecture.
	- ི Informations sur le morceau : permet d'afficher les informations sur le morceau en cours de lecture.

## Fonctionnalité DAC USB

Les fonctions DAC USB permettent à l'AK Jr d'être reconnu en tant que carte son sur l'ordinateur, ainsi que de diffuser le morceau en cours de lecture sur l'ordinateur par le biais du port écouteurs de l'AK Jr.

#### **Spécifications DAC USB**

- 1. Les fonctions DAC USB peuvent être utilisées dans les systèmes d'exploitation suivants.
	- Windows XP, Vista, 7, 8 (32/64 bits), MAC OS X 10.7.5 et versions supérieures
- 2. Les fonctions DAC USB prennent en charge les caractéristiques suivantes : 16 bits, 44,1~192 kHz et 24 bits, 44,1~96 kHz.
- 3. Contrôlez le volume à l'aide de la molette de volume de l'AK Jr.
	- **Le système d'exploitation 64 bits ne prend pas en**   $\top$ **charge les fonctions DAC USB via le port USB 3.0. Utilisez le port USB 2.0. Si le port USB a été longuement utilisé ou si l'ordinateur commence à fonctionner plus lentement, le morceau en cours de lecture peut être interrompu. La synchronisation audio-vidéo peut poser problème lors de la lecture de vidéo en fonction de la qualité sonore et de l'environnement d'exploitation.**

#### **Installation USB DAC**

- 1. Connectez l'AK Jr à un port USB de l'ordinateur et sélectionnez [Connexion à DAC USB].
- 2. Dans la mesure où le pilote de périphérique a été installé automatiquement, il n'est pas nécessaire d'installer un pilote ou un programme distinct.
	- Si un pilote n'a pas été installé automatiquement, utilisez le gestionnaire de périphériques pour rechercher automatiquement le pilote souhaité et l'installer.
- 3. Modifiez le périphérique de « sortie audio » par défaut selon le système d'exploitation, comme indiqué dans les images ci-dessous.
	- XP : Panneau de configuration > Son et périphériques audio > onglet Audio > Modifiez le périphérique audio par défaut sous Lecture audio et choisissez [iRIVER USB DAC].
	- Vista/7/8 : Panneau de configuration > Matériel et audio > Gérer les périphériques audio > Cliquez avec le bouton droit de la souris sur [iriver USB DAC], puis sélectionnez [Définir en tant que périphérique par défaut].

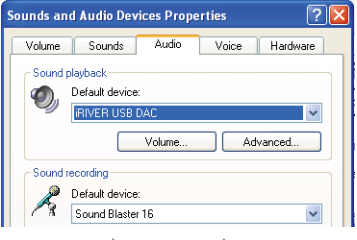

 $\langle$  Windows XP  $\rangle$ 

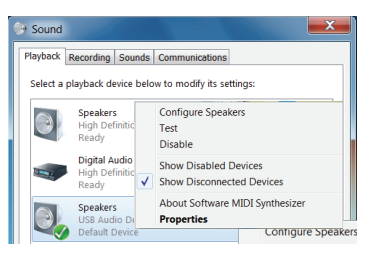

 $\langle$  Windows 7  $\rangle$ 

**Pour une lecture de haute qualité sous Windows**   $\overline{\textbf{r}}$ **Vista/7/8, il est recommandé de double-cliquer sur [iriver USB DAC] dans le Panneau de configuration > Matériel et audio > Contrôle des périphériques audio, et de définir le mode Avancé - De base sur « 24 bits, 96 000 Hz ».**

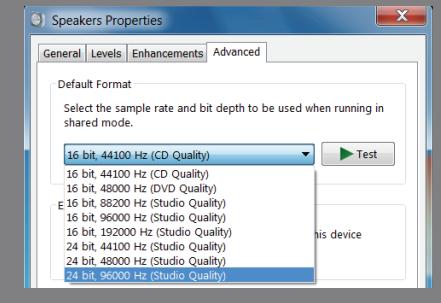

 Macintosh OS X : Préférences système > Son > onglet Sortie > Sélectionnez [iriver USB DAC]

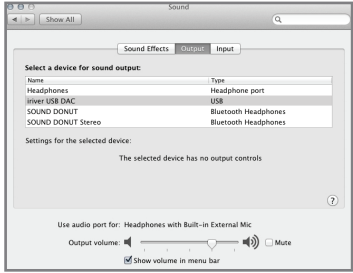

**Vous devez effectuer cette étape uniquement lors de la première utilisation des fonctions DAC USB avec l'AK Jr. Aucune action supplémentaire n'est nécessaire pour sélectionner l'AK Jr comme sortie audio.**

## Utilisation du **Bluetooth**

Vous pouvez utiliser des périphériques compatibles avec le Bluetooth pour profiter de la musique sans fil.

#### **Connexion au Bluetooth**

- 1. Sélectionnez [  $\bullet$  Paramètres Bluetooth] sur l'écran d'accueil.
- 2. Réglez le Bluetooth sur [Activé] pour afficher la liste des périphériques disponibles.
- 3. Sélectionnez le périphérique de votre choix dans cette liste pour le connecter à l'appareil.
- 4. Allumez l'appareil et profitez de la musique sans fil.

#### **Démarrage/Fin d'appel téléphonique lors de la connexion Bluetooth**

**Fin:** le morceau en cours de lecture lors de la réception d'un appel est mis en pause, et le Bluetooth est désactivé. **Démarrage:** le morceau en cours de lecture lors d'une demande d'appel est mis en pause, et le Bluetooth est désactivé.

#### **Déconnexion du Bluetooth**

1. Sélectionnez un périphérique connecté à déconnecter.

#### **Suppression du Bluetooth**

#### 1. Appuyez sur  $\lceil \frac{1}{1} \rceil$  dans la liste Bluetooth pour le supprimer.

- **Spécifications de prise en charge Bluetooth** Ŧ
	- **Profil: A2DP, HID (Le profil HID est pris en charge uniquement par le modèle IAA01 d'iriver.)**
	- **Les performances de l'appareil peuvent être affectées pendant la lecture Hi-Fi. (une fréquence de 48 kHz ou inférieure est recommandée)**
	- **L'égalisation n'est pas appliquée.**
	- **Le Bluetooth n'est pas pris en charge pour les sources audio dont le taux d'échantillonnage est inférieur à 32 kHz.**

**N'éteignez pas l'appareil lorsqu'il est connecté au Bluetooth. Si le Bluetooth ne fonctionne pas correctement, éteignez le périphérique Bluetooth et rallumez-le.**

**Comme les méthodes d'enregistrement peuvent varier en fonction des périphériques Bluetooth, lisez le manuel d'utilisation de chaque périphérique avant de vous y connecter.**

**Lors de la connexion de l'appareil à un périphérique Bluetooth, la distance maximale entre les deux doit être de 20 cm.**

**Plus la distance est importante, plus la qualité audio se dégrade, et le couplage peut se déconnecter à une distance de 3 mètres. (Les distances peuvent varier en fonction de l'environnement et du périphérique de l'utilisateur.)**

**Une diaphonie peut survenir lors de l'utilisation du Bluetooth.**

**Avant d'utiliser des périphériques multipoints, procédez aux connexions nécessaires.**

**Les connexions Bluetooth audio pour les véhicules ne sont pas prises en charge.**

**Des dysfonctionnements, ainsi qu'un bruit indésirable, peuvent survenir en fonction de l'environnement de l'utilisateur et du niveau de charge de la batterie du périphérique Bluetooth.**

- **Les interférences de signaux ont une incidence sur la transmission de données. Par exemple, si vous tenez l'appareil tout en portant un périphérique Bluetooth, si vous tenez l'appareil et un autre appareil électronique, etc.**
- **Quand le casque Bluetooth ou l'émetteur et récepteur radio de l'appareil sont en contact avec une partie du corps.**
- **Quand la transmission reçue est limitée par des obstacles, tels que des murs, des angles et des cloisons, qui bloquent les ondes radio.**
- **Quand des interférences radio sont produites par des appareils utilisant la même fréquence, tels que les dispositifs médicaux, les fours à micro-ondes et les réseaux locaux sans fil.**
- **Dans les zones où de nombreux signaux parasites sont présents, tels que les ascenseurs intérieurs et le métro.**

## **Paramètres**

Les utilisateurs peuvent configurer leur propre environnement de l'appareil. La structure du menu des paramètres varie en fonction de la version du micrologiciel.

#### **Configuration**

- 1. Sélectionnez [  $\bigcirc$  ] sur l'écran d'accueil.
- 2. Sélectionnez l'élément souhaité et configurez-le.
- 3. Appuyez sur  $\zeta$  ) pour afficher l'écran précédent et appuyez sur  $\hat{\Omega}$  pour afficher l'écran d'accueil.

#### **Paramètres de date et d'heure**

Permettent de régler la date et l'heure.

#### **Paramètres de langue**

Permettent de sélectionner une langue.

#### **Paramètres de luminosité**

 Permettent de régler les paramètres de luminosité de l'écran.

#### **Paramètres d'alimentation**

- Mise sous tension automatique désactivée : Sans intervention de l'utilisateur après un certain temps, l'appareil est automatiquement mis hors tension.
- Écran éteint : Sans intervention de l'utilisateur après un certain temps, l'écran est automatiquement éteint.
- Minuteur de mise en veille : Sans intervention de l'utilisateur après un certain temps, le minuteur est automatiquement désactivé.

#### **Paramètres Bluetooth**

 Vous pouvez utiliser un périphérique compatible avec le Bluetooth pour profiter de la musique sans fil. (Pour plus de détails, reportez-vous à la section [Connexion Bluetooth] à la page 19.)

#### **Régénération de base de données**

Permet de mettre à jour la base de données.

#### **Ligne de sortie**

 Si vous activez la ligne de sortie, vous pouvez la définir dans l'écran du volume.

#### **Verrouillage**

Si vous activez la fonction de verrouillage du volume, vous ne pouvez pas régler le volume lorsque l'écran LCD est éteint.

#### **Informations système**

 Vous pouvez consulter les informations système de l'appareil et le formater.

#### **Initialisation des paramètres**

Permet de restaurer tous les paramètres d'origine des paramètres utilisateur.

## Mises en garde de sécurité

#### **En lien avec l'appareil**

- Si le même écran est affiché pendant une période prolongée, une image rémanente peut rester sur l'écran.
- N'insérez pas de métal (pièces de monnaie, épingles à cheveux, etc.) ni d'objets ou débris inflammables dans l'appareil.
- Ne placez pas d'objets lourds sur l'appareil.
- Si l'appareil est mouillé (pluie, boissons, médicaments, transpiration ou humidité), ne l'allumez pas. Essuyez le avec un chiffon sec et faites-le vérifier au centre de service iriver le plus proche. (Les dysfonctionnements résultant de l'exposition à des liquides seront pris en charge moyennant des frais, indépendamment de la période de garantie, et peuvent être irréparables.)
- Ne conservez pas l'appareil dans un endroit humide ou poussiéreux.
- N'essayez jamais de démonter, réparer ou modifier l'appareil.
- Évitez d'exposer le casque aux rayons directs du soleil ou à des températures extrêmes  $(-5^{\circ}C \sim 40^{\circ}C)$ .
- Ne placez pas l'appareil près d'objets à fort champ magnétique, tels que des aimants, des téléviseurs, des moniteurs ou des haut-parleurs.
- Dans la mesure où les produits chimiques et les détergents peuvent endommager la surface de l'appareil et enlever la peinture, ne les laissez pas entrer en contact avec l'appareil.
- Ne faites pas tomber l'appareil et ne l'exposez pas à des chocs violents (par exemple, dans des endroits où il y a de fortes vibrations, etc.).
- N'appuyez pas simultanément sur plusieurs boutons.
- Ne débranchez pas le câble micro USB pendant le transfert des données.
- Lors de la connexion du câble micro USB, utilisez le port USB à l'arrière de l'ordinateur. Dans certains ordinateurs, des défauts peuvent être présents suite à l'assemblage du port USB.
- Ne branchez jamais un périphérique autre que des écouteurs au port de branchement des écouteurs.
- Si l'autocollant ou le film de protection de l'écran est défectueux, l'écran peut paraître estompé.
- Ne retirez pas la carte microSD en cours d'utilisation.

#### **Autre**

- N'utilisez pas le casque/les écouteurs ou l'appareil en conduisant un vélo, une voiture ou une moto. Ce n'est pas seulement dangereux, mais également contraire à la loi dans certaines régions.
- N'utilisez pas l'appareil lors d'un exercice physique (conduite, marche, randonnée, etc.).
- Utilisez toujours l'appareil dans un environnement sûr pour éviter tout risque d'accident.
- Si vous utilisez l'appareil lors de vos déplacements, veillez à ce qu'aucun obstacle dangereux ne se trouve à proximité.
- Étant donné le risque de choc électrique dû à la foudre, n'utilisez pas l'appareil pendant les orages.
- Si vous entendez des bourdonnements pendant ou immédiatement après l'utilisation de l'appareil, baissez le volume ou cessez de l'utiliser, et consultez un médecin.
- N'utilisez pas les écouteurs de façon prolongée à un volume élevé.
- N'utilisez pas le casque/les écouteurs à un volume élevé.
- Veillez à ce que le casque/les écouteurs ne se coincent pas dans d'autres objets ou entre des objets.
- Ne laissez pas les écouteurs dans vos oreilles lorsque vous dormez et ne les portez pas de façon prolongée.

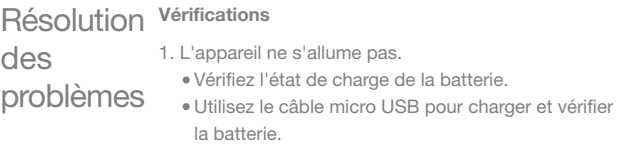

- 2. La batterie ne se recharge pas, même lorsque l'appareil est connecté à l'ordinateur à l'aide du câble micro USB.
	- Vérifiez que le câble USB est correctement branché.
- 3. Une erreur se produit sur l'ordinateur lorsque le câble micro USB est connecté.
	- Vérifiez que le câble USB est correctement branché.
- 4. Le volume est modifié après le formatage.
	- Le volume peut varier légèrement selon le système d'exploitation de votre ordinateur.
- 5. L'écran s'éteint régulièrement.
	- Pour réduire la consommation d'énergie lors de la lecture de fichiers, l'écran s'éteint après un certain temps. Configurez la durée dans [  $\bullet$  - Paramètres d'alimentation - Éteindre l'écran].
- 6. Les images ne s'affichent pas correctement sur l'écran.
	- Examinez l'écran à la recherche de débris.
- 7. Aucun son n'est émis ou il y a des bruits parasites et des interférences.
	- Vérifiez que le réglage du volume est supérieur à [0].
	- Vérifiez le branchement au port écouteurs et examinez le port à la recherche de corps étrangers.
	- Vérifiez l'état du fichier musical.
- 8. L'appareil ne peut pas être connecté à l'ordinateur.
	- Connectez l'appareil sur le port USB à l'arrière de l'ordinateur. La tension de sortie peut varier selon les ports USB.
- 9. Le fichier n'est pas lu, ou l'appareil est instable lors de l'utilisation d'un fichier en particulier.
	- Les cas suivants peuvent survenir en fonction des fichiers utilisés, de leur qualité et de leur état.
		- La lecture est instable ou difficile.
		- L'appareil peut ne pas fonctionner correctement.
		- Le fichier peut sembler différent sur un ordinateur.
		- Les performances de lecture ou d'autres fonctions peuvent être différentes.
		- Le fichier peut ne pas être compatible avec les spécifications de lecture.
	- Il est recommandé de convertir le fichier ou d'utiliser un autre fichier.

## Droit d'auteur

iriver Limited conserve les droits sur les brevets, marques commerciales, droits d'auteur et autres droits de propriété intellectuelle en lien avec ce manuel. L'utilisation non autorisée de tout ou partie de ce document peut entraîner des poursuites judiciaires. Le contenu protégé par des droits d'auteur, tels que les logiciels, les sources audio et les vidéos, sera protégé par des lois appropriées, comme la loi sur le droit d'auteur. Toute reproduction ou distribution non autorisée du contenu soumis à des droits d'auteur de cet appareil relève de la responsabilité juridique de l'utilisateur.

Les entreprises, organisations, produits, personnes et événements utilisés dans les exemples sont fictifs. iriver n'a pas pour but d'associer des entreprises, institutions, produits, personnes ou événements à ce mode d'emploi, et aucune interprétation ne doit être faite en ce sens. Il incombe à l'utilisateur de se conformer à toutes les lois sur le droit d'auteur applicables. ©1999-2015 iriver Limited. Tous droits réservés.

## Certification

#### KCC / FCC / CE / TELEC

Appareil de classe B (équipement de communication pour une utilisation résidentielle) : Cet appareil est un équipement CEM (classe B) destiné à une utilisation principalement à domicile. Il peut être utilisé dans toutes les régions.

**Cet appareil est conforme à la partie 15 des règles de la FCC ; son utilisation est soumise aux deux conditions suivantes : (1) cet appareil ne doit pas causer d'interférences nuisibles, et (2) cet appareil doit accepter toute interférence reçue, y compris les interférences pouvant provoquer un fonctionnement indésirable. Les changements ou modifications non expressément approuvés par la partie responsable de la conformité pourraient annuler l'autorisation de l'utilisateur à se servir de l'appareil.**

## **Marque** déposée

Windows XP, Windows Vista et Lecteur Windows Media sont des marques déposées de Microsoft Corp.

## Clause échappa toire

Le fabricant, l'importateur et le distributeur ne sont pas responsables des dommages, y compris des blessures accidentelles et personnelles, résultant d'une mauvaise utilisation ou d'un dysfonctionnement de cet appareil. iriver, le fabricant de cet appareil, ajoutera de nouvelles fonctions et continuera à appliquer de nouvelles technologies dans le futur. Toutes les spécifications peuvent faire l'objet de modifications sans préavis. Il n'existe aucune garantie contre les pertes de données dues à l'utilisation de cet appareil.

# Spécifications

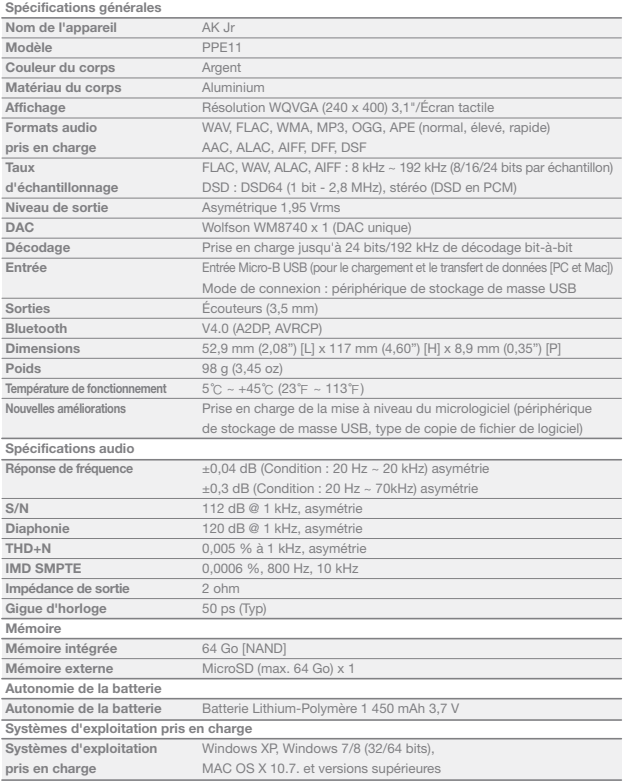

**State State**